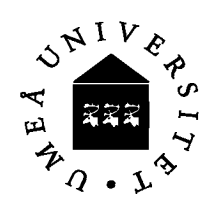

# **MATLAB**

# *Introduktion*

MATLAB är en integrerad miljö, med matriser som grundkomponent. Här finns avancerade möjligheter att göra beräkningar och att visualisera storheter och resultat. I MATLAB har man möjlighet både till direkt interpreterande beräkningar samt programmering med hjälp av funktioner och kommandofiler (.m-filer)

# *Syfte*

Övningarna här syftar till att göra dig bekant med MATLAB'S kommandosyntax och lite av grafikmöjligheterna.

# *Tips*

- Använd de inbyggda hjälpfunktionerna, kommandot help i kommandofönstret, eller via meny-val eller med kommandot helpbrowser som ger dig mer detaljerad information i web-liknande format (förteckning över hjälpfunktioner i tabell på s. 23).
- who visar aktuella variabler
- format compact ger mindre blankrader i utskrifterna
- Tidigare kommandon lagras i stack och kan nås via piltangenterna ↑ och ↓.
- Kom ihåg att operatorerna normalt är definierade som matrisoperationer, vill man ha elementvis applikation av en operator så sker det genom att operatorn föregås av en punkt (.\* ./ .^)
- Dimensioner är allt! Varje enskild operation (även tilldelning) måste vara rätt vad gäller dimensioner, även i MATLAB är dock skalärer undantag (trots att de kan betraktas som 1\*1 matriser)

# *Baskommandon*

## **(Sidhänvisningar till Användarhandledning för MATLAB 6.5)**

**1.** Mata in matriserna (s.26-27)  $A = \begin{bmatrix} 6 & 3 & 1 \end{bmatrix}$  $\begin{bmatrix} 1 & 4 & 0 \end{bmatrix}$  $\begin{bmatrix} -1 & 0 & -1 \end{bmatrix}$  $\vert$  $\begin{bmatrix} -1 & 0 & -1 \end{bmatrix}$  $\mathsf{I}$  $\overline{\phantom{a}}$  $\vert$ ,  $B = \vert -1$  5 19  $3 \t 1 \t -4$  $\begin{bmatrix} 2 & -6 & -5 \end{bmatrix}$  $\lceil 3 \rceil$  $\vert$  .  $\begin{bmatrix} 2 & -6 & -5 \end{bmatrix}$  $\overline{\phantom{a}}$ ⎥ och  $v = \begin{vmatrix} 3 \end{vmatrix}$  $\lceil -1 \rceil$  $\lfloor 0$  $\vert$  $\lfloor 0 \rfloor$  $\overline{\phantom{a}}$ ⎥

- **2.** Beräkna produkterna 2A, AB och A.\*B och observera skillnaden (s. 48,52)
- **3.** Beräkna  $B^T$  (s.51)
- **4.** Beräkna lösningen till  $Ax = v$  utan att beräkna  $A^{-1}$  (s.121)
- **5.** Lägg in v som andra kolumn i A (s.74)
- **6.** Lägg in v som tredje rad i B (se till att matrisdimensionerna är rätt) (s.74)
- **7.** Bilda en radvektor x med värdena  $0, \pi/6, 2\pi/6,..., 2\pi$ . Kontrollera storleken på x med kommandot size (s. 30,72)
- **8.** Bilda en kolumnvektor t med 200 element mellan 0 och  $4\pi$  (s.72,73)
- **9.** På vilket sätt skiljer sig length från size?

**10.** Bilda matrisen  $D = \begin{bmatrix} 9 & 11 & 9 \end{bmatrix}$  utan att mata in elementen ett i taget (avsnitt 4.1)  $\begin{bmatrix} 11 & 9 & 9 \end{bmatrix}$  $\begin{bmatrix} 9 & 9 & 11 \end{bmatrix}$ 

# *Övningar (Med tillstånd av Gerd Eriksson NADA,KTH )*

## **11. Funktionskurvor**

Rita kurvor för funktionerna  $f(x) = x(1 + \sin \pi x)$  och  $f(x) = \frac{5e^{-x/2}}{2}$ 3 − 2cos2π*x* i intervallet  $0 \leq x \leq 4$ .

Prova vad som kan vara lagom avstånd mellan punkterna.

Rita med hjälp av subplot även kurvor för  $f(x) + g(x)$ ,  $f(x) \cdot g(x)$  och  $f(x)/g(x)$ .

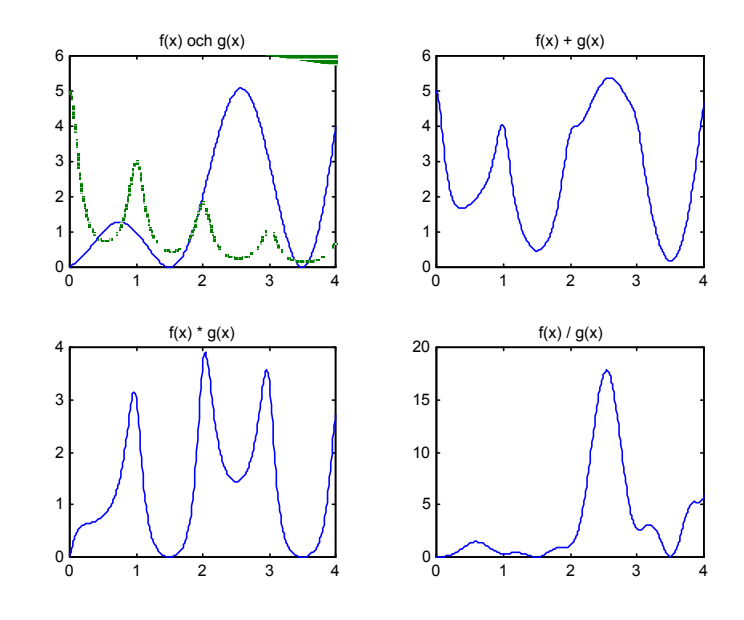

#### **Användbara Matlab -kommandon**

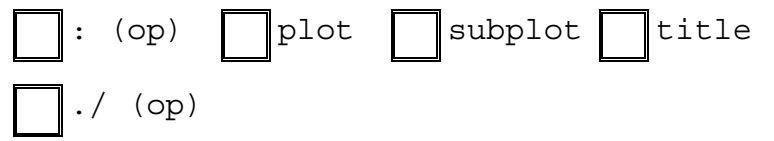

#### **12.** *Ytterligare en funktionskurva*

Plotta kurvan  $f(x) = \frac{10}{\sqrt{x}}$  $1 + x^2$  $+\frac{e^{x/2}}{\sqrt{2}}$ 2 +sin <sup>π</sup>*x*  $+ - \frac{4}{1}$ *x* − 5 i intervallet −2 ≤ *x* ≤ 4 , med ett lagom litet steg så att kurvan inte ser kantig ut.

#### **Användbara Matlab -kommandon**

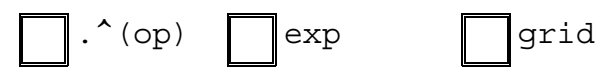

## **13.** *Cirkel*

Cirklar ritas bäst på parameterform :  $x = x_c + R\cos\varphi$ ,  $y = y_c + R\sin\varphi$  där vinkeln går från 0 till  $2\pi$ . Rita en cirkel som har radien 3 och origo i (0,1.42). Använd steget  $2\pi/60$ . Markera mittpunkten. För att undvika en oval cirkel i plotten använder man axis equal.

#### **Användbara Matlab -kommandon**

$$
\boxed{\text{pi}} \quad \boxed{\text{axis equal}} \quad \boxed{\text{plot}(x, y, 'o')}
$$

#### **TVB MATLAB-övningar vt-08**

1

## **14.** *Tre tangerande cirklar*

Låt tre tangerande cirklar ha centrum i i punkterna

x=[0 4 6.5]'; y=[1.42 6.18 4.75]'; Bestäm deras radier så att de tangerar varandra och rita upp triangeln samt de tre cirklarna.

Ledning : Sambanden  $r_1 + r_2 = s_1$ ,  $r_2 + r_3 = s_2$  och  $r_3 + r_1 = s_3$  mellan radier och triangelsidor skrivs i MATLAB enklast på matris-vektor-form (bara ettor och nollor i matrisen). Lös med  $r = A \setminus s$ .

#### **Användbara Matlab –kommandon**

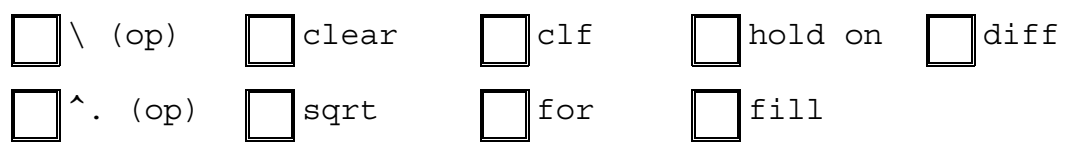

# **15. Pilkastning**

5 på piltavlan med text-funktionen. Slumpa tio pilkast normalfördelat (t.ex. med 4 3 Rita tio cirklar med radie 1,2, ..., 10. Fyll den innersta med någon färg. Lägg in poängmarkeringar standardavvikelsen 5 i x-led och 4 i y-led) :

```
for pil=1:10 
      plot(5*randn,4*randn,'*') 
      pause(0.7) 
end
```
pause-satsen ger 0.7 sekunders fördröjning mellan varje pilkast. Den blinkning som/syns i grafikfönstret vid varje pilkast beror på att den aktuella plotten raderas och ersätts av en ny figur. Du kan slippa blinkningen genom att använda dig av dubbel-buffring. Detta görs med

```
set(gcf,'DoubleBuffer','on')
```
Egenskapen DoubleBuffer styr hur grafiken ska uppdateras hos grafikobjektet figure i MATLAB . Beräkna poängen för varje kast, summera och skriv ut totalpoängen. Exekvera flera gånger. Simulera sedan en sämre pilkastare genom att öka standardavvikelsen (se randn)

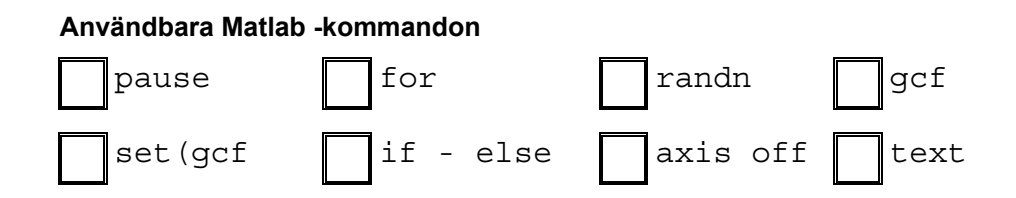

#### **16. Femuddiga stjärnor femudd.m**

Femuddstjärnor kan man ju rita utan att lyfta på pennan. Rita en sådan i MATLAB. Låt en udd ligga i origo och resten på lämpliga koordinatvärden.

Rita också en femudd som är förskjuten fyra enheter i både x och y-led. Använd fill istället för plot för denna.

Gör sedan en stjärnhimmel genom att slumpa ut 15 fyllda och 15 ofyllda stjärnor, likformigt fördelat i området 0≤x≤60 och 0≤y≤45

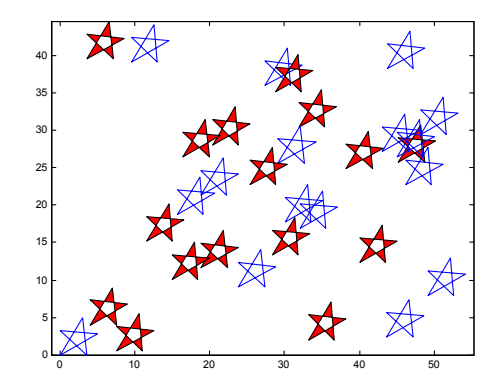

#### **Användbara MATLAB -kommandon**

pause

#### **17. Klicka in punkter**

Modifiera uppgiften med tre cirklar så att användaren får ange tre önskade hörnpunkter till en triangel. Detta skall ske genom att användaren klickar i grafikfönstret. Börja med ett axis-kommando med lämpliga värden för x- och y-axlarna, t.ex.

clear, clf, axis([0 10 0 8]), hold on

Klickning av tre punkter kan göras med  $[x,y] =$ qinput(3); plot(x,y,'o') Nackdelen är att punkterna inte markeras förrän alla tre matats in. Pröva! Det är bättre att klicka in en punkt i taget, markera den och uppdatera x och y vektorerna.

 $x=[] ; y=[] ;$ for i=1:3  $[xp,yp] = ginput(1); plot(xp,yp, '*)$ ,  $x = [x; xp]; y = [y; yp];$ end

#### **Användbara MATLAB -kommandon**

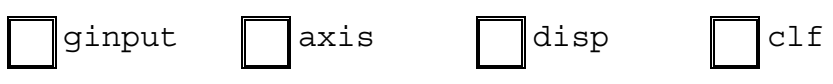

#### **18. Polynom genom givna punkter polynom.m**

Genom fyra givna punkter går ett entydigt bestämt tredjegradspolynom. Den enklaste ansatsen för att representera ett tredjegradspolynom är  $P(x) = c_0 + c_1 x + c_2 x^2 + c_3 x^3$ 

Givet fyra punkter  $(x_i, y_i)$  *i* = 1,.., 4 leder detta till ett ekvationssystem  $Ac = y$  för bestämning av de fyra koefficienterna  $c_0$ ,  $c_1$ ,  $c_2$ ,  $c_3$ .

Systemmatrisen kan skrivas A=[ones(size(x)) x  $x.^2$   $x.^2$   $3$ ] där  $x$  är en kolumnvektor med x-värdena.

- **a)** Till att börja med har vi bara tillgång till tre punkter, nämligen triangelhörnen i uppgift 4. Beräkna och rita den entydigt bestämda andragradskurva (parabel) som satisfierar punkterna.
- **b)** Lägg till pukten (8, 5.55) och beräkna och rita tredjegradspolynomet som passerar de fyra punkterna. Punkterna skall naturligtvis också markeras i plotten, prova hur stem(x,y) fungerar.

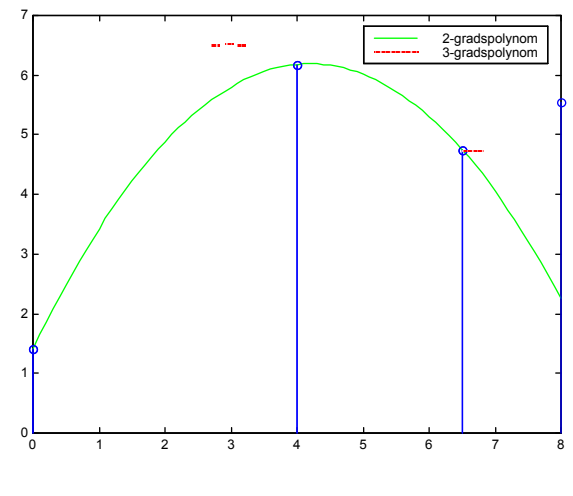

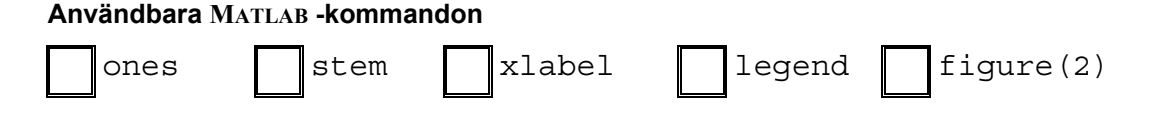

#### **TVB MATLAB-övningar vt-08**

#### **19. Vridna figurer**

Med hjälp av en transformationsmatris  $S = \begin{pmatrix} \cos(v) & -\sin(v) \\ \sin(v) & \cos(v) \end{pmatrix}$  $\begin{pmatrix} \cos(v) & -\sin(v) \\ \sin(v) & \cos(v) \end{pmatrix}$ ⎠ kan man enkelt rotera figurer.

Här startar vi med femudden från tidigare, flyttar den fem enheter åt höger samt roterar allt kring origo.

```
% femuddsnurr 
clear, clf 
x=5+[0 5 0 3.5 3 0]; 
y=[0 2.8 3.3 0 5 0]; 
plot(0,0,'o', x,y) 
axis equal, hold on, axis off 
n=10; v=2*pi/n;
S = [cos(v) - sin(v);sin(v) cos(v);
for k=1:n 
     P=S*[x;y];x = P(1, :);y = P(2, :);fit11(x,y,'y')end
```
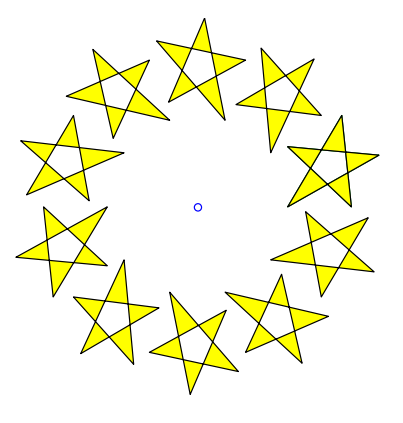

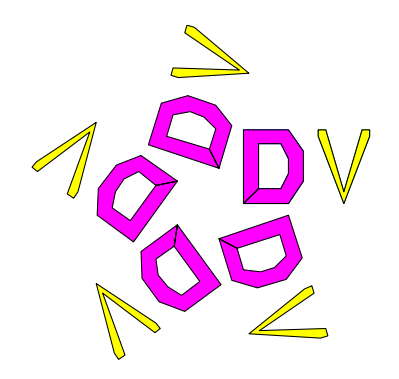

Modifiera mallen så att en fylld stor bokstav vrids i n steg, där n läses in från kommandofönstret.

# **20. Sned låda, 3D-ritning**

Den sneda lådan i den högra figuren är konstruerad av stolparna till vänster som ritas med stem3(x,y,z). Rektangeln i botten är fyra enheter i x-led och tre enheter i y-led. De heldragna stolphöjderna är [3 5 5 3]. De streckade stolparna har förflyttats en enhet i x-led och höjderna ökats med två enheter. Rita figuren med surf-kommandot.

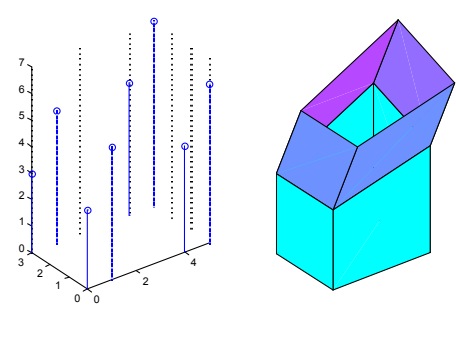

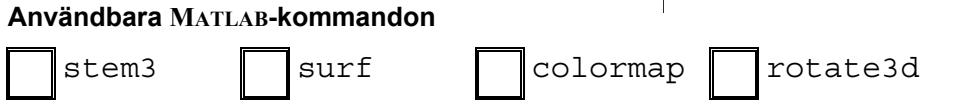

## **21. Klocka**

Konstruera en klocka med cirkel-formad urtavla och färgglada tim-, minut- och sekundvisare.

Du behöver inte sätta ut markeringar på urtavlan. Rita om visarna varje hel sekund, utnyttja drawnow efter plot-satsen. MATLAB har en funktion clock som retrurnerar en vektor med följande innehåll [year month day hour minute seconds], där de fem första är heltal och den sista, seconds , har några få decimaler. Detta kan man lösa med fix(clock). För att slippa flimmer kan du utnyttja samma teknik som i pilkastningsuppgiften.

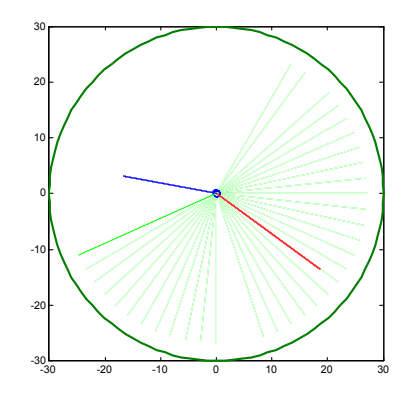

Tänk på att låta timvisaren följa minutvisaren så att den inte "skuttar" fram en timme i taget.

#### **Användbara MATLAB -kommandon**

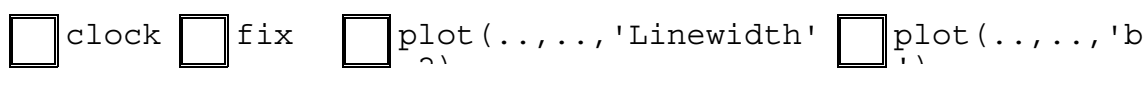